## **Solid Drawing**

In AutoCAD<sup>TM</sup>, we use 2D models for create 3D models with the help of solid modelling tool such as extrude, revolve, sweep, loft, substract, intersect etc.

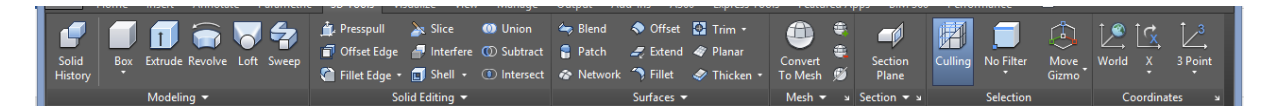

**Extrude**: Creates a 3D solid or surface by extruding a 2D or 3D curve.

First activate a Extrude command.

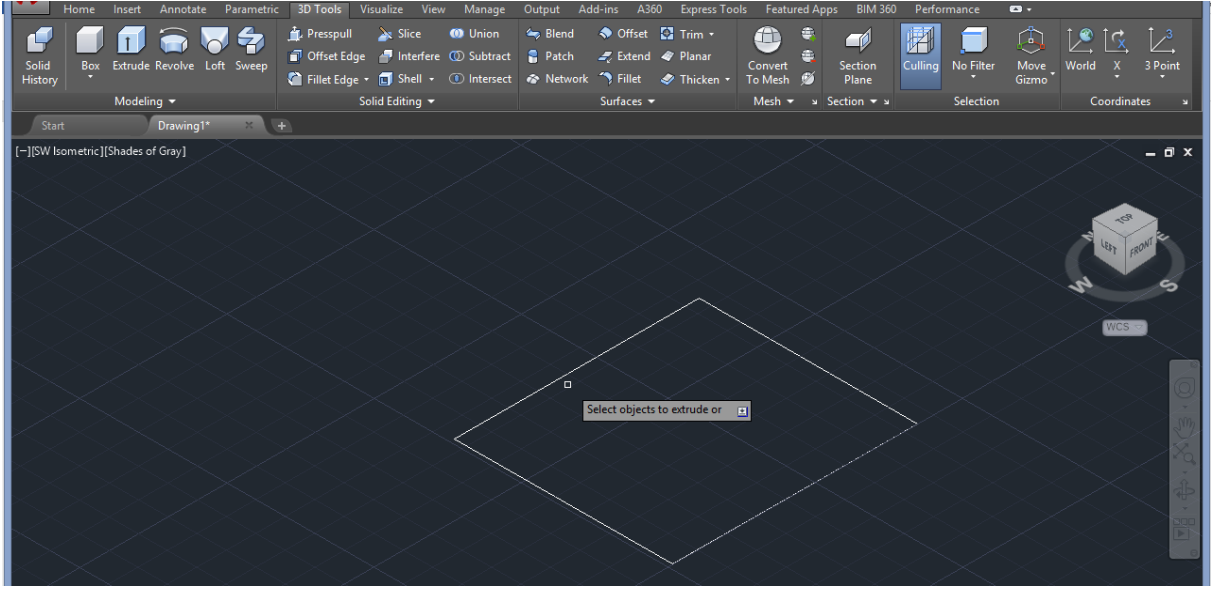

Specify height of extrusion

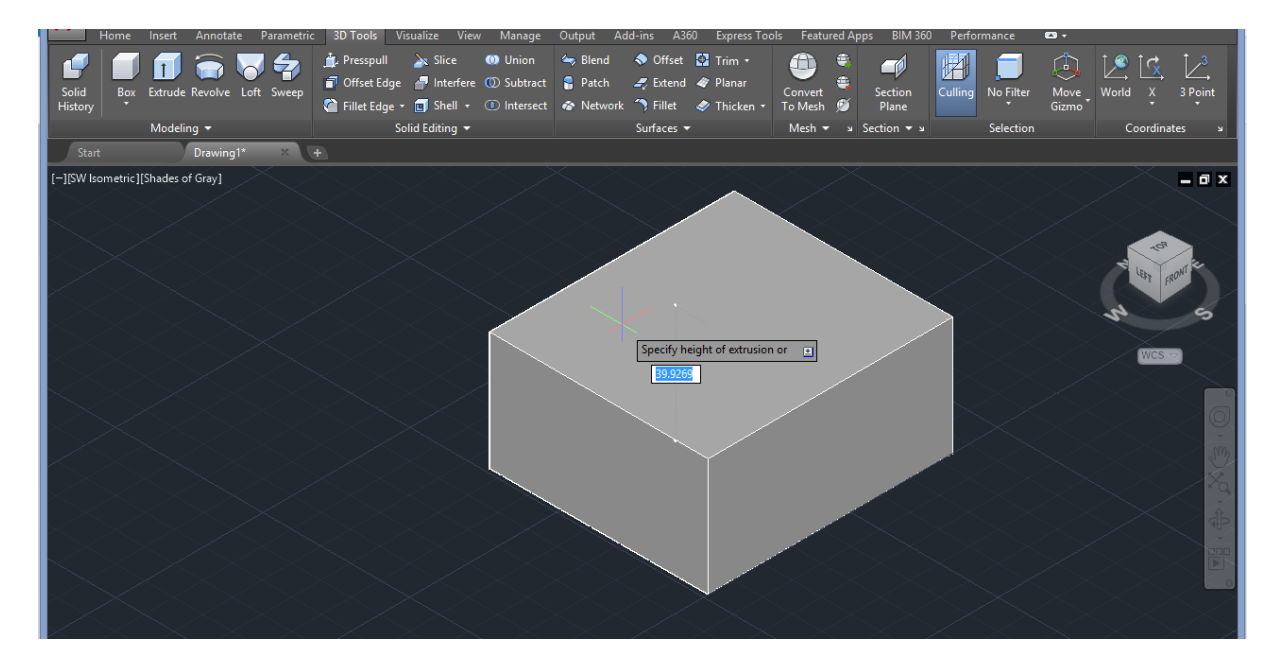

**Union**: Combines seleced 3D solids.

First activate Union command.

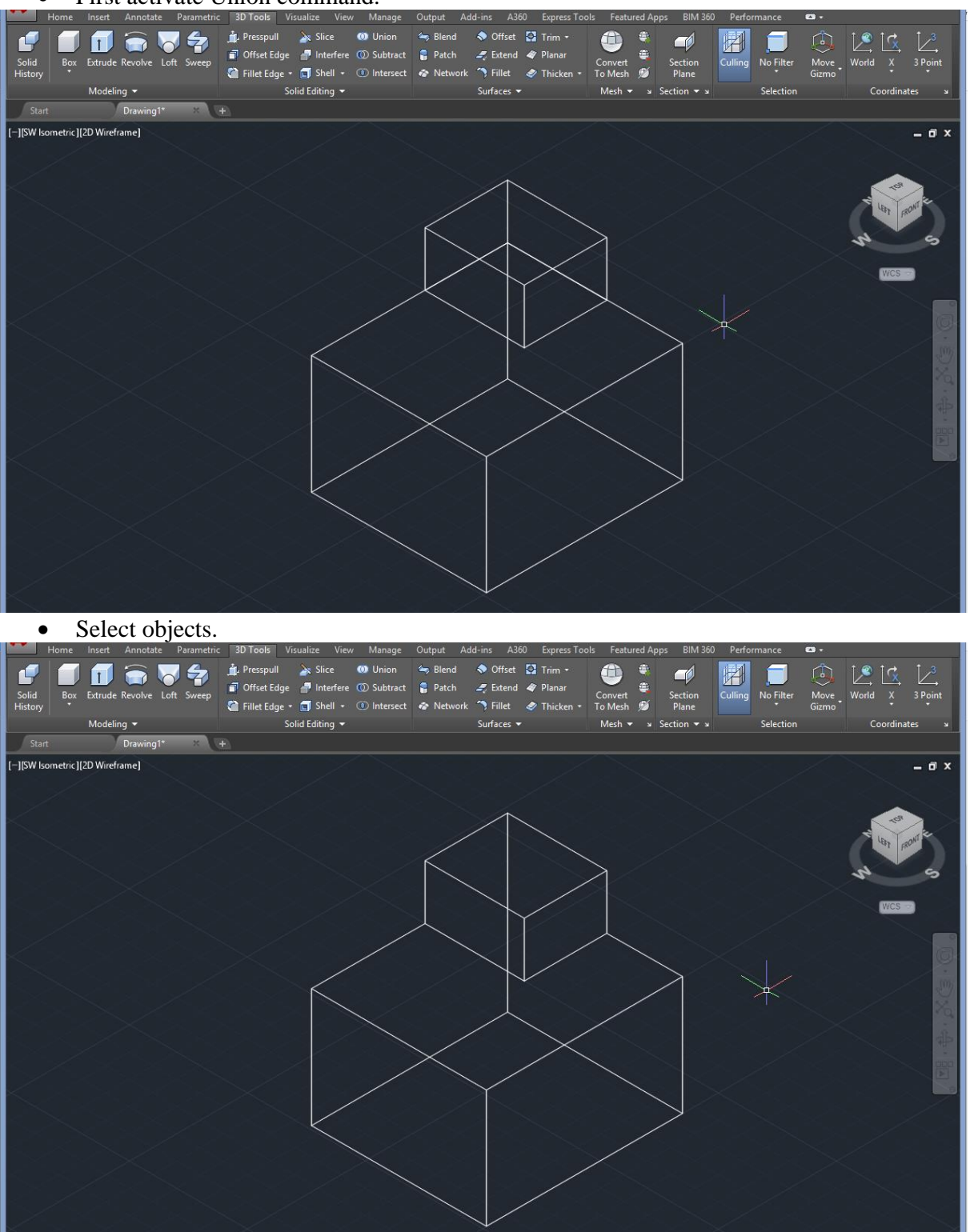

**Substract**: Combines selected 3D solids or 2D regions by substracting.

- First select substract command. **Entrance Community**<br> **Annotate Parametric**  $\frac{1}{10}$   $\frac{2}{36}$ **3D Tools** Visualize View Manage Everete T  $\overline{F}_{\text{min}}$ ad Ann dip Presspull as Slice **00** Union (as Blend **4** Offset Ed Trim 1<br>
in Offset Edge and Interfere ① Subtract **a** Patch a Extend 4 Planar<br>
a Fillet Edge • □ Shell • ① Intersect **4** Network 1 Fillet 4 Extricke<br>
Solid Editing  $\bigotimes$  Offset  $\bigotimes$  Trim -654  $\mathcal{L}$  $L^{(n)}$  $\blacksquare$ ⊕ 团  $\Box$  $\blacksquare$  $\frac{1}{2}$ Section<br>Plane No Filte **Convert**<br>To Mesh  $\alpha$  $Mach =$ -<br>-<br>ISW Isometric IfShades of Gray I  $\blacksquare$   $\times$ 
	- Select original object.
	- Select substracted objects.

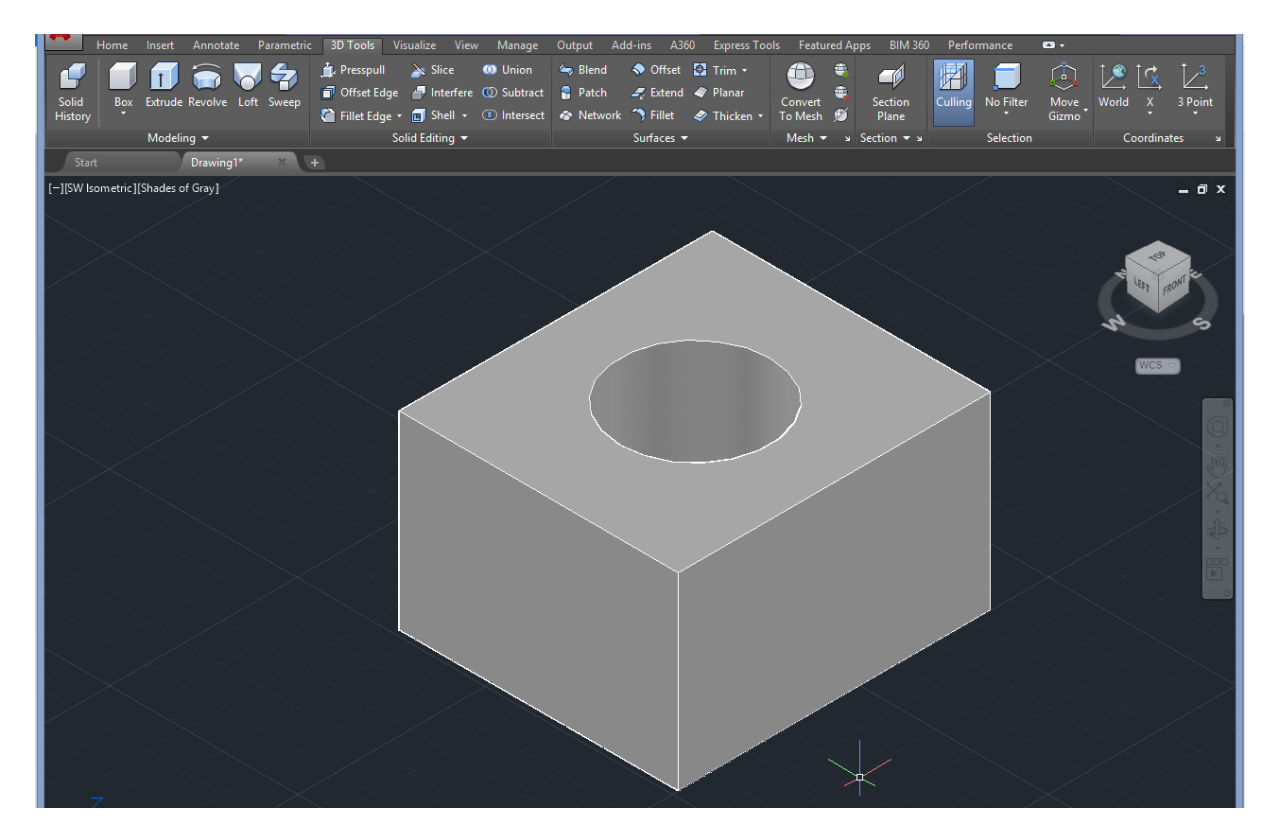